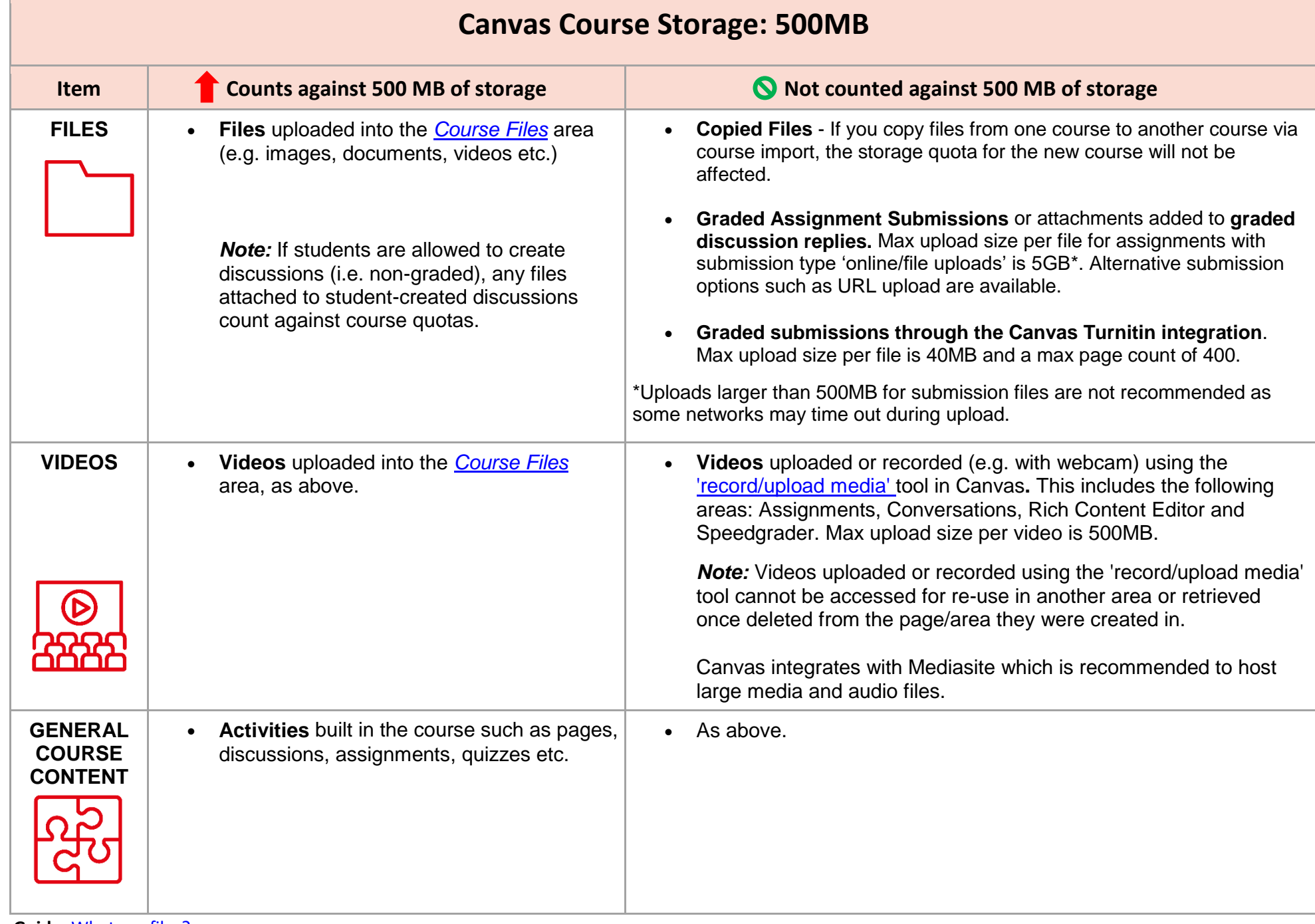

**• Canvas Guide:** [What are files?](https://community.canvaslms.com/docs/DOC-10734-67952724475)

**• Canvas Guide:** [How do I use Files as an instructor?](https://community.canvaslms.com/docs/DOC-12963-4152314203)

**• Canvas Guide:** [How do I view course files \(or check the](https://community.canvaslms.com/docs/DOC-12950) course quota) as an instructor?

**• Canvas Guide:** [Record a video using the Rich Content Editor \(an example of the](https://community.canvaslms.com/docs/DOC-13057-4152719747)  [record/upload media tool\)](https://community.canvaslms.com/docs/DOC-13057-4152719747) 

**• More information:** If you require additional storage for your Canvas Course please submit a support ticket via the **[Help menu](https://blogs.qub.ac.uk/digitallearning/need-help/)** in Canvas. We would recommend to host large media and audio files through an external source such as **[Mediasite](https://blogs.qub.ac.uk/digitallearning/support/system-integrations/mediasite-in-canvas-guide/) or [YouTube](https://blogs.qub.ac.uk/digitallearning/support/system-integrations/youtube-within-canvas/)** and embed it using the Rich Content Editor.